# **E**hipsmall

Chipsmall Limited consists of a professional team with an average of over 10 year of expertise in the distribution of electronic components. Based in Hongkong, we have already established firm and mutual-benefit business relationships with customers from,Europe,America and south Asia,supplying obsolete and hard-to-find components to meet their specific needs.

With the principle of "Quality Parts,Customers Priority,Honest Operation,and Considerate Service",our business mainly focus on the distribution of electronic components. Line cards we deal with include Microchip,ALPS,ROHM,Xilinx,Pulse,ON,Everlight and Freescale. Main products comprise IC,Modules,Potentiometer,IC Socket,Relay,Connector.Our parts cover such applications as commercial,industrial, and automotives areas.

We are looking forward to setting up business relationship with you and hope to provide you with the best service and solution. Let us make a better world for our industry!

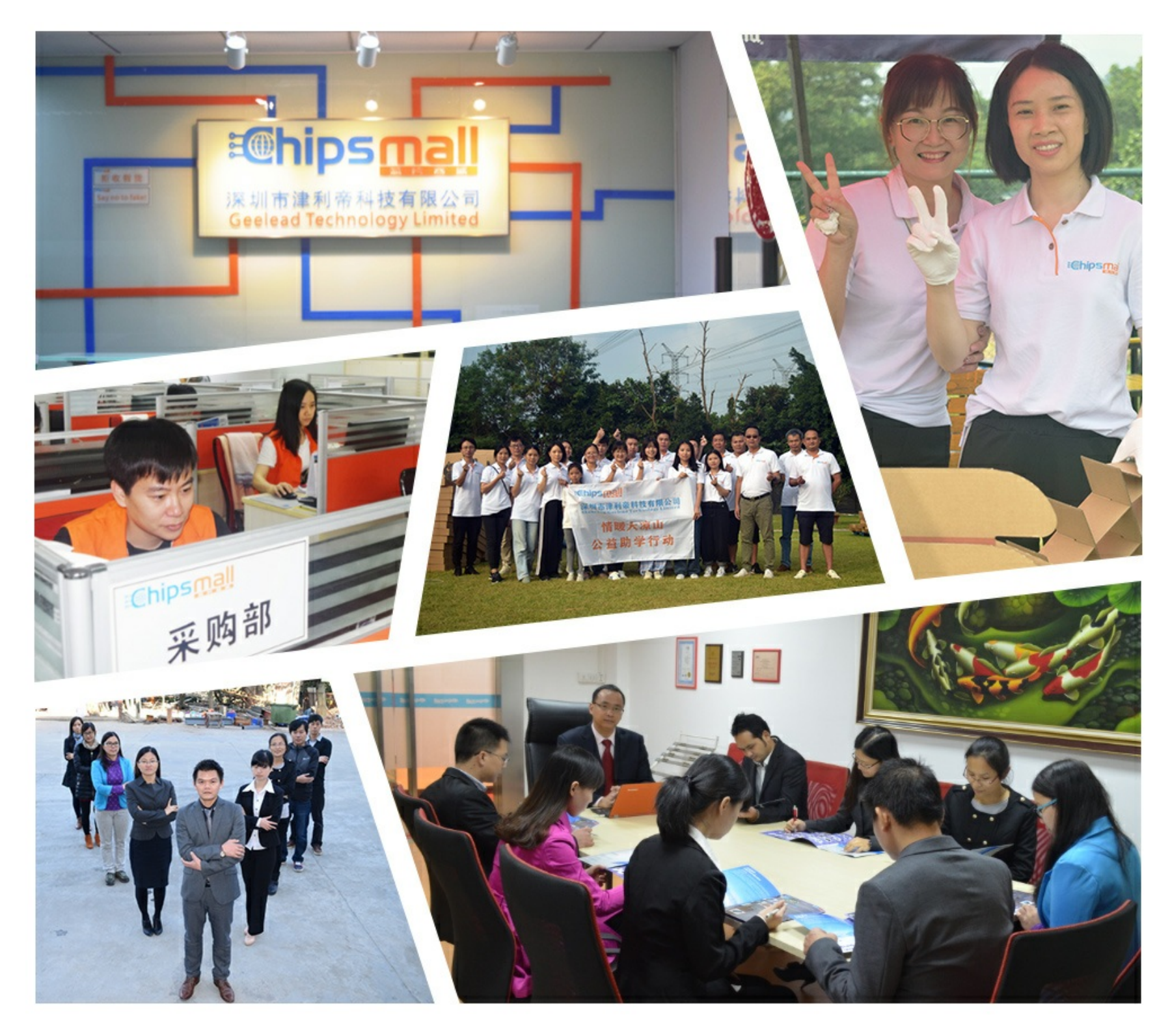

# Contact us

Tel: +86-755-8981 8866 Fax: +86-755-8427 6832 Email & Skype: info@chipsmall.com Web: www.chipsmall.com Address: A1208, Overseas Decoration Building, #122 Zhenhua RD., Futian, Shenzhen, China

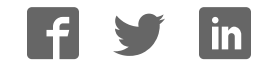

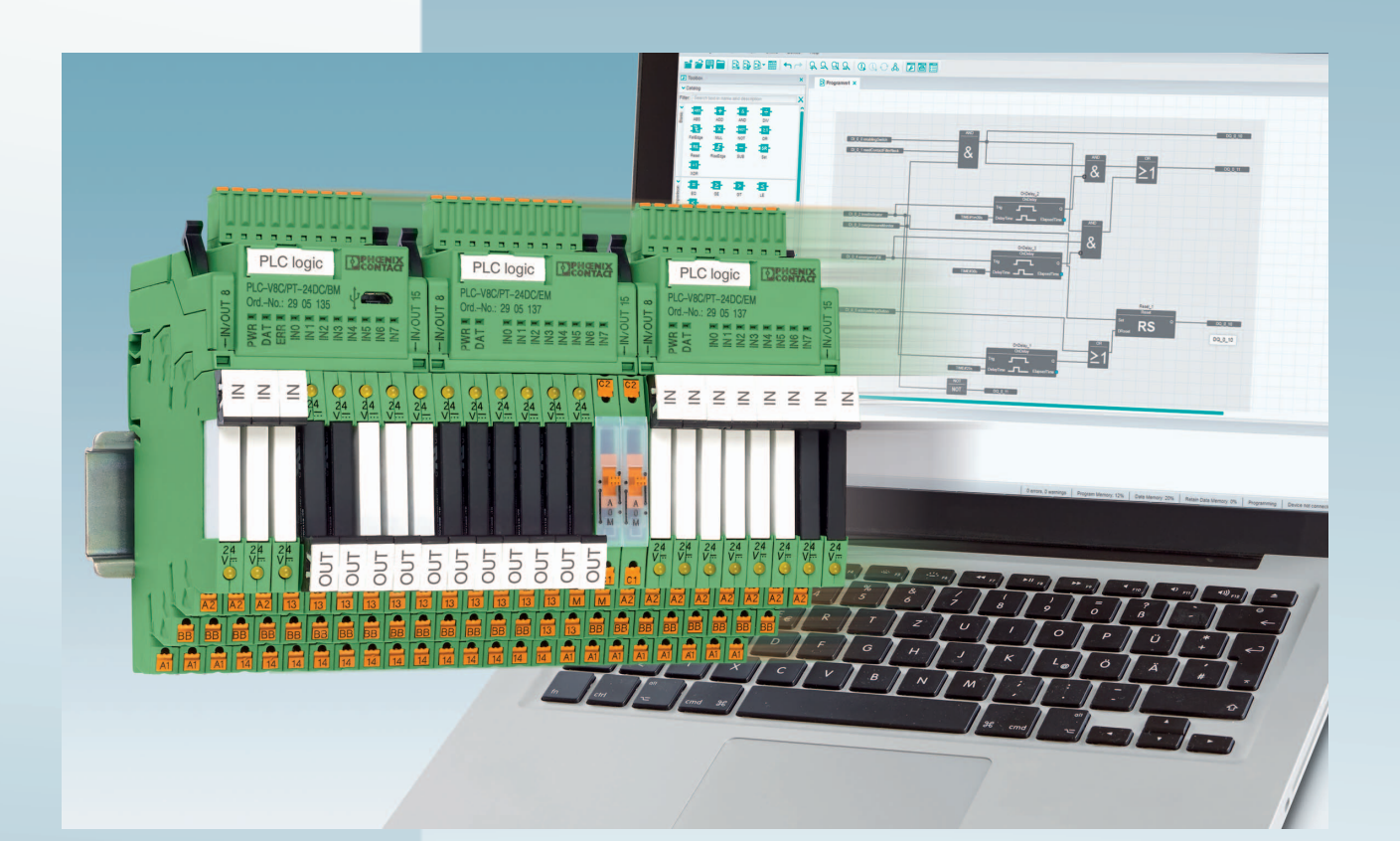

# **Installing and operating the PLC logic programmable logic relay system**

User manual

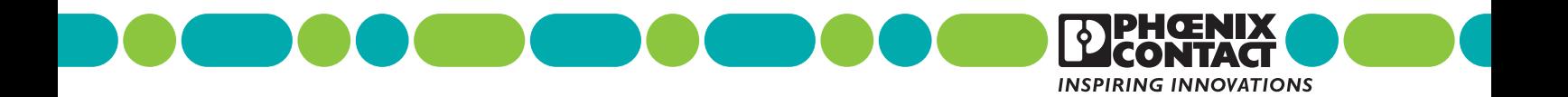

# **Installing and operating the PLC logic programmable logic relay system User manual**

2016-12-15

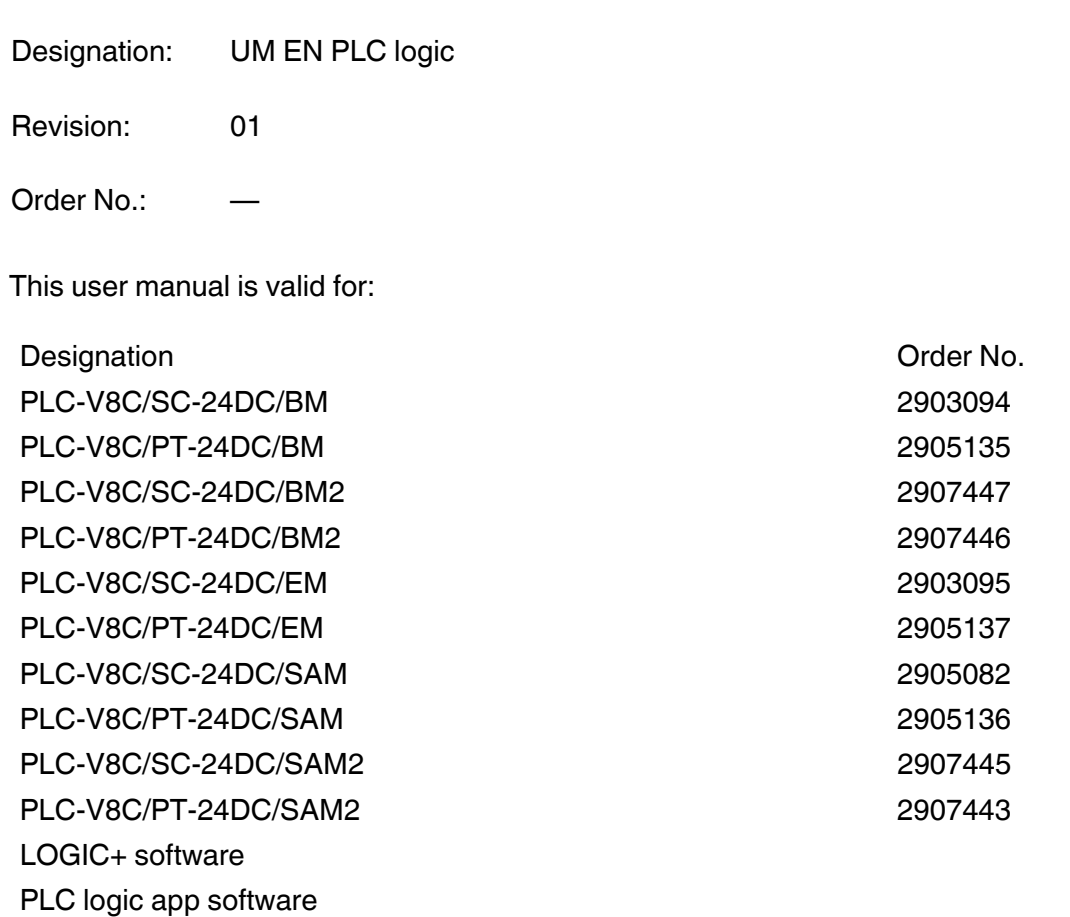

### Please observe the following notes

#### **User group of this manual**

The use of products described in this manual is oriented exclusively to:

- Qualified electricians or persons instructed by them, who are familiar with applicable standards and other regulations regarding electrical engineering and, in particular, the relevant safety concepts.
- Qualified application programmers and software engineers, who are familiar with the safety concepts of automation technology and applicable standards.

#### **Explanation of symbols used and signal words**

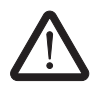

This is the safety alert symbol. It is used to alert you to potential personal injury hazards. Obey all safety measures that follow this symbol to avoid possible iniury or death.

There are three different categories of personal injury that are indicated with a signal word.

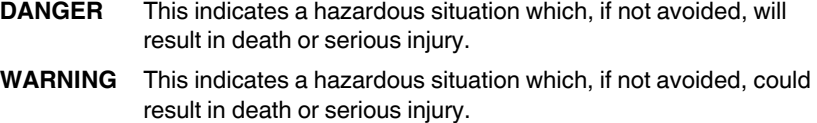

**CAUTION** This indicates a hazardous situation which, if not avoided, could result in minor or moderate injury.

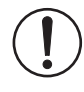

This symbol together with the signal word **NOTE** and the accompanying text alert the reader to a situation which may cause damage or malfunction to the device, hardware/software, or surrounding property.

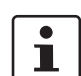

This symbol and the accompanying text provide the reader with additional information or refer to detailed sources of information.

#### **How to contact us**

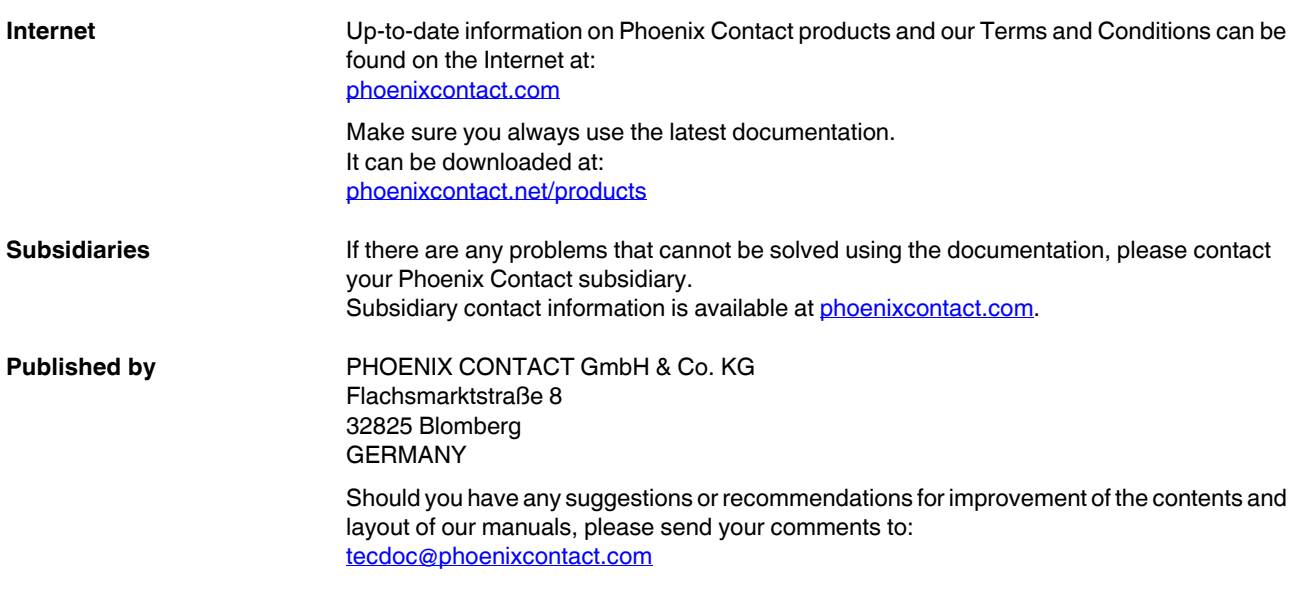

#### **General terms and conditions of use for technical documentation**

Phoenix Contact reserves the right to alter, correct, and/or improve the technical documentation and the products described in the technical documentation at its own discretion and without giving prior notice, insofar as this is reasonable for the user. The same applies to any technical changes that serve the purpose of technical progress.

The receipt of technical documentation (in particular user documentation) does not constitute any further duty on the part of Phoenix Contact to furnish information on modifications to products and/or technical documentation. You are responsible to verify the suitability and intended use of the products in your specific application, in particular with regard to observing the applicable standards and regulations. All information made available in the technical data is supplied without any accompanying guarantee, whether expressly mentioned, implied or tacitly assumed.

In general, the provisions of the current standard Terms and Conditions of Phoenix Contact apply exclusively, in particular as concerns any warranty liability.

This manual, including all illustrations contained herein, is copyright protected. Any changes to the contents or the publication of extracts of this document is prohibited.

Phoenix Contact reserves the right to register its own intellectual property rights for the product identifications of Phoenix Contact products that are used here. Registration of such intellectual property rights by third parties is prohibited.

Other product identifications may be afforded legal protection, even where they may not be indicated as such.

# Table of contents

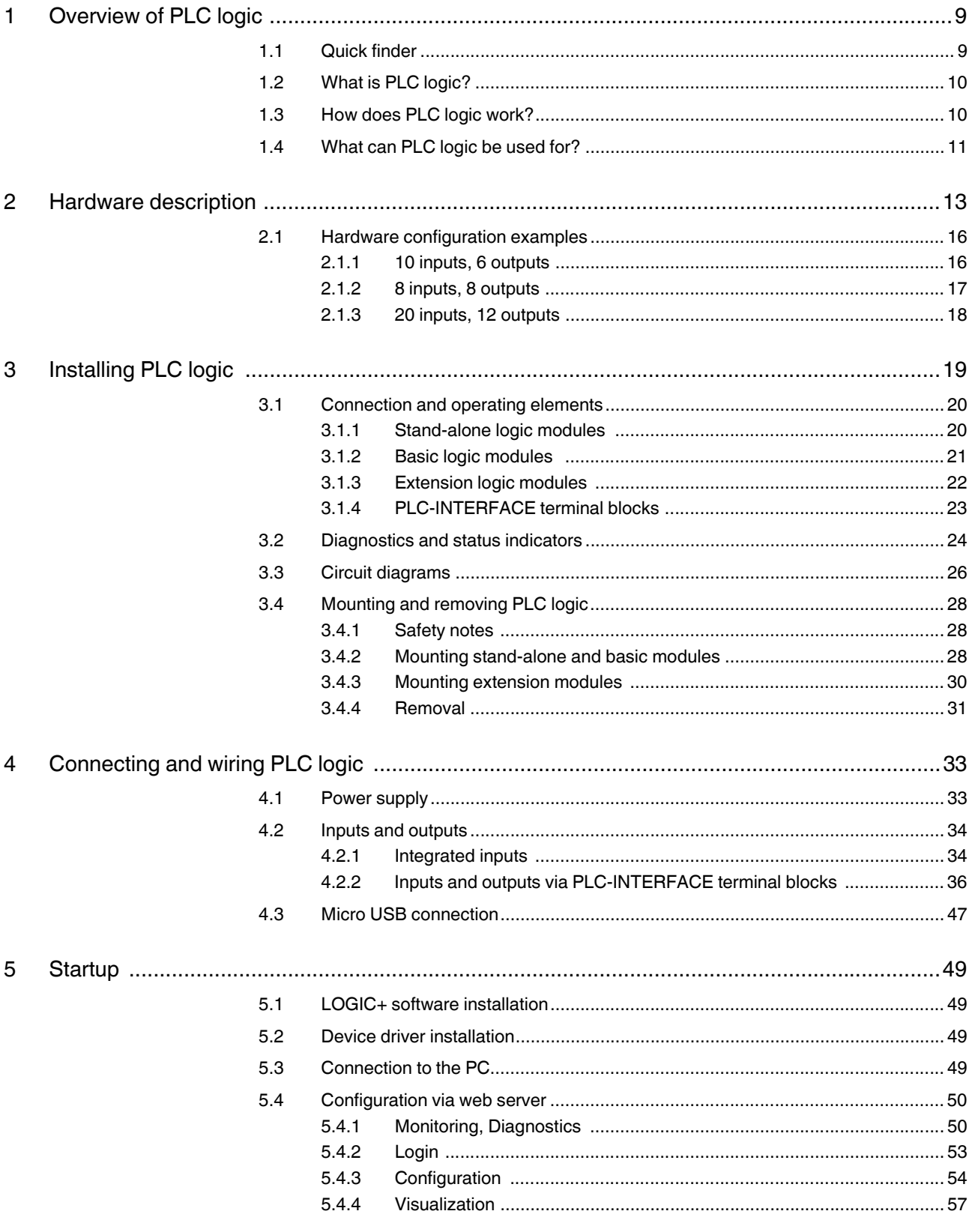

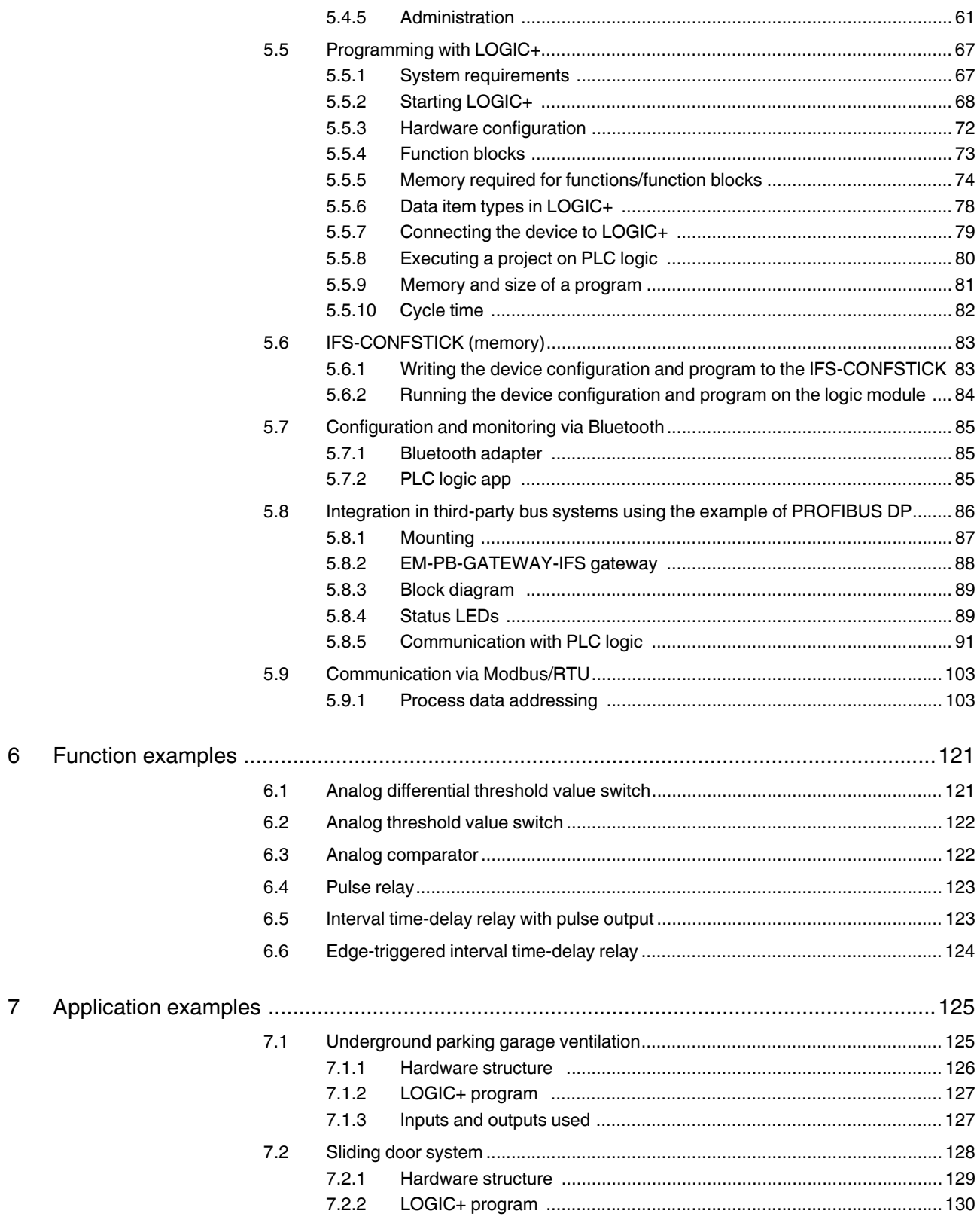

#### **Table of contents**

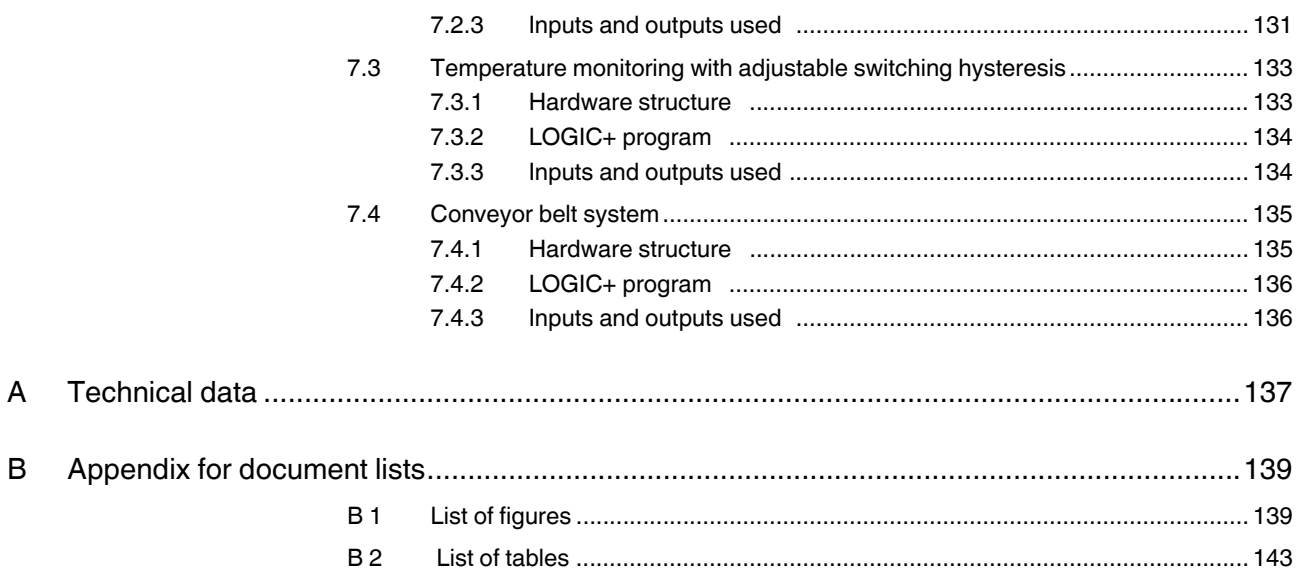

**PLC logic** 

# **1 Overview of PLC logic**

### **1.1 Quick finder**

Here you will find an overview of frequently used information regarding your PLC logic relay system.

| Access data                                                         | Default access data (see "Login" on page 53)                                                                                                   |  |  |  |  |  |
|---------------------------------------------------------------------|----------------------------------------------------------------------------------------------------|--|--|--|--|--|
|                                                                     | User name: admin                                                                                                    |  |  |  |  |  |
|                                                                     | Password: admin                                                                                                    |  |  |  |  |  |
|                                                                     | Change the password during startup.                                                                                                    |  |  |  |  |  |
| Initial startup                                                     | PWR and ERR LED flash during initial startup:                                                                                                  |  |  |  |  |  |
|                                                                     | The logic module is in stop mode, as a program has not been<br>downloaded yet.                                                                 |  |  |  |  |  |
| Call the web server                                                 | Connect the device and enter either of the following addresses<br>in a standard browser:                                                       |  |  |  |  |  |
|                                                                     | http://v8c_usb or 169.254.200.9                                                                                                    |  |  |  |  |  |
|                                                                     | The following ports must be enabled by the firewall for the con-<br>nection to the logic module:                                               |  |  |  |  |  |
|                                                                     | <b>TCP 41100</b>                                                                                                    |  |  |  |  |  |
|                                                                     | UDP 137, 138, 139                                                                                                    |  |  |  |  |  |
| Set the time                                                        | Connect the device and access the device via the web server,<br>"Configuration, Realtime clock" menu item (see "Realtime clock"<br>on page 55) |  |  |  |  |  |
| Analog values                                                       | All analog values are scaled to the 0  1000 value range in the<br>LOGIC+ software.                                                             |  |  |  |  |  |
| Installation of the PLC<br>logic communication<br>driver for the PC | For details regarding installation, see "Connection to the PC" on<br>page 49                                                                   |  |  |  |  |  |
| Support request via e-<br>mail                                      | plclogic-service@phoenixcontact.com                                                                                                    |  |  |  |  |  |

Table 1-1 Frequently used information

### **1.2 What is PLC logic?**

The PLC logic programmable logic relay system consists of PLC-V8C logic modules, electromechanical relays, solid-state relays or analog terminal blocks from the PLC-INTER-FACE series, and the LOGIC+ programming software.

The PLC-V8C logic modules together with the narrow 6.2 mm PLC-INTERFACE terminal blocks form a microcontroller which performs small automation tasks and replaces conventional switching and control devices, all without any extensive programming knowledge being required.

### **1.3 How does PLC logic work?**

With eight fixed inputs and a further eight freely configurable I/O channels with electromechanical relays, solid-state relays or analog terminal blocks from the PLC-INTERFACE series, the system has a modular design and can process a maximum of 48 I/O signals with two PLC-V8C extension modules. Each of the freely configurable I/O channels can be configured as an input or output.

PLC logic is configured and programmed using the "LOGIC+" software. The software can be downloaded free of charge at phoenixcontact.net/products.

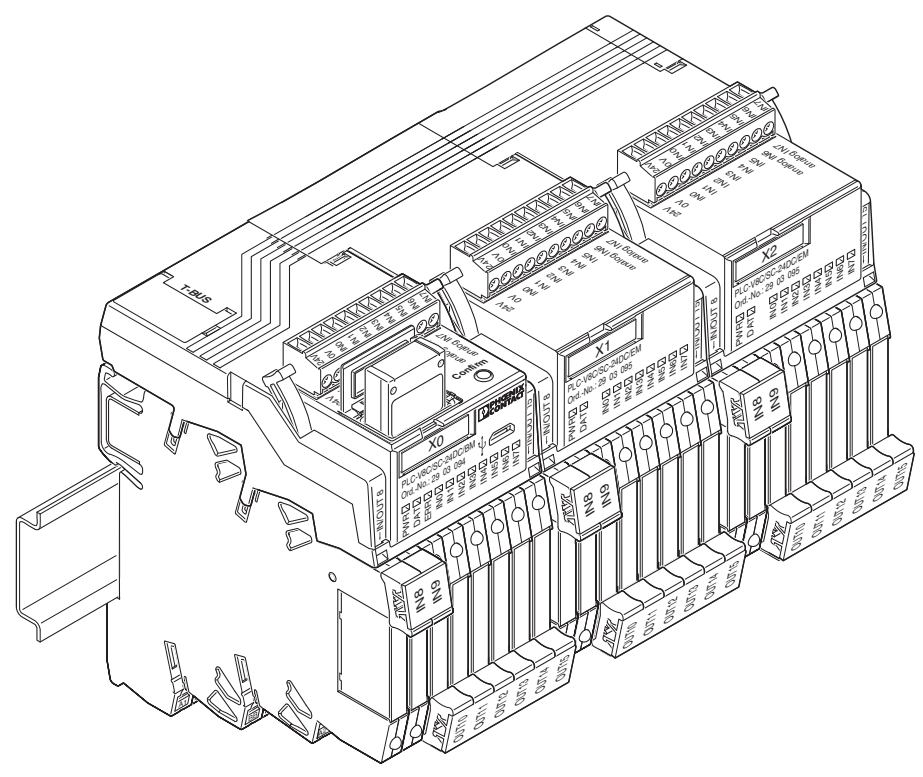

Figure 1-1 Entire system

# **1.4 What can PLC logic be used for?**

PLC logic handles tasks in industrial, system, and installation technology as well as laboratory and training applications. Typical applications are listed in the table below.

| <b>Application</b>                          | <b>Example</b>                                                                                        |  |  |  |  |  |
|---------------------------------------------|----------------------------------------------------------------------------------------------------|--|--|--|--|--|
| Applications with time functions            | Switch-on/switch-off delay, weekly timer, pulse<br>stretching, flashing relay                         |  |  |  |  |  |
| Small machines                              | Drives, pumps, valves, compressors, exhaust and fil-<br>ter systems, mixing machines, dosing machines |  |  |  |  |  |
| Handling equipment                          | Conveyors, lifting tables, freight elevators, silos,<br>feeding systems                               |  |  |  |  |  |
| Heating, ventilation, air condition-<br>ing | Fans, cooling, heating, air conditioning systems                                                      |  |  |  |  |  |
| Building automation                         | Doors, barriers, shutters and blinds, sprinklers, light-<br>ing control systems                       |  |  |  |  |  |
| Other applications                          | Signaling systems (e.g., construction sites), alarm<br>systems                                        |  |  |  |  |  |

Table 1-2 Possible applications

**PLC logic** 

# **2 Hardware description**

The PLC-V8C logic modules are inserted in the bridge shafts of eight PLC-INTERFACE terminal blocks mounted side by side on a DIN rail. All logic modules feature the following:

- Eight integrated digital inputs: two of which can be configured as analog inputs (0 V ... 10 V)
- Connection via connector with screw or Push-in connection technology
- Programming possible using the LOGIC+ software

The following PLC-V8C types are available:

#### **PLC-V8C stand-alone modules**

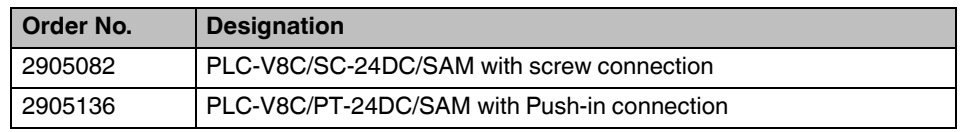

- Stand-alone logic module with 16 I/Os, cannot be extended
- Connection to PC via micro USB socket
- Integrated realtime clock
- Accommodates external IFS-CONFSTICK memory module
- A further eight channels can be configured with corresponding PLC-INTERFACE terminal blocks as digital inputs or outputs

#### **PLC-V8C stand-alone modules 2**

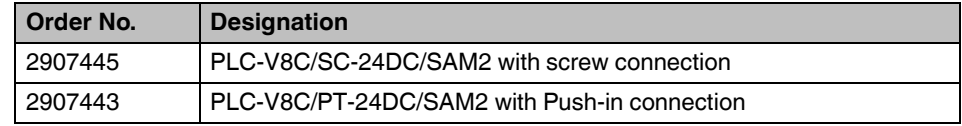

- Stand-alone logic module with 16 I/Os, cannot be extended
- Connection to PC via micro USB socket
- Integrated realtime clock
- Accommodates external IFS-CONFSTICK memory module
- A further eight channels can be configured with corresponding PLC-INTERFACE terminal blocks as digital or analog inputs or outputs

#### **PLC-V8C basic modules**

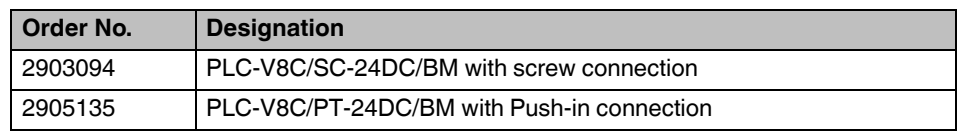

- Basic logic module with 16 I/Os, can be extended with a maximum of two extension modules (PLC-V8C.../EM) to 48 I/Os
- Connection to PC via micro USB socket
- Integrated realtime clock
- Accommodates external IFS-CONFSTICK memory module
- A further eight channels can be configured with corresponding PLC-INTERFACE terminal blocks as digital inputs or outputs
- Optional connection to Interface system gateways

#### **PLC-V8C basic modules 2**

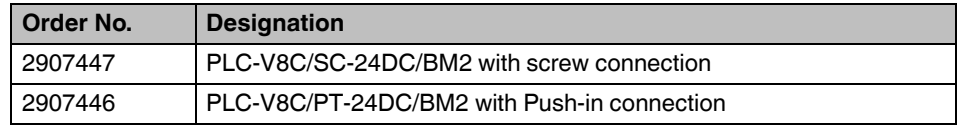

- Basic logic module with 16 I/Os, can be extended with a maximum of two extension modules (PLC-V8C.../EM) to 48 I/Os
- Connection to PC via micro USB socket
- Integrated realtime clock
- Accommodates external IFS-CONFSTICK memory module
- A further eight channels can be configured with corresponding PLC-INTERFACE terminal blocks as digital or analog inputs or outputs
- Optional connection to Interface system gateways

#### **PLC-V8C extension modules**

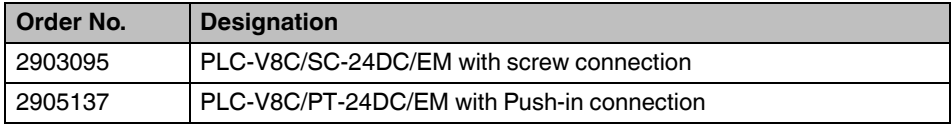

Extension logic module with 16 I/Os, for extending the basic module

#### **The following PLC-INTERFACE terminal blocks can be connected to PLC-V8C.**

Each channel can be configured as an input or output using the LOGIC+ software.

#### Table 2-1 Corresponding PLC-INTERFACE terminal blocks

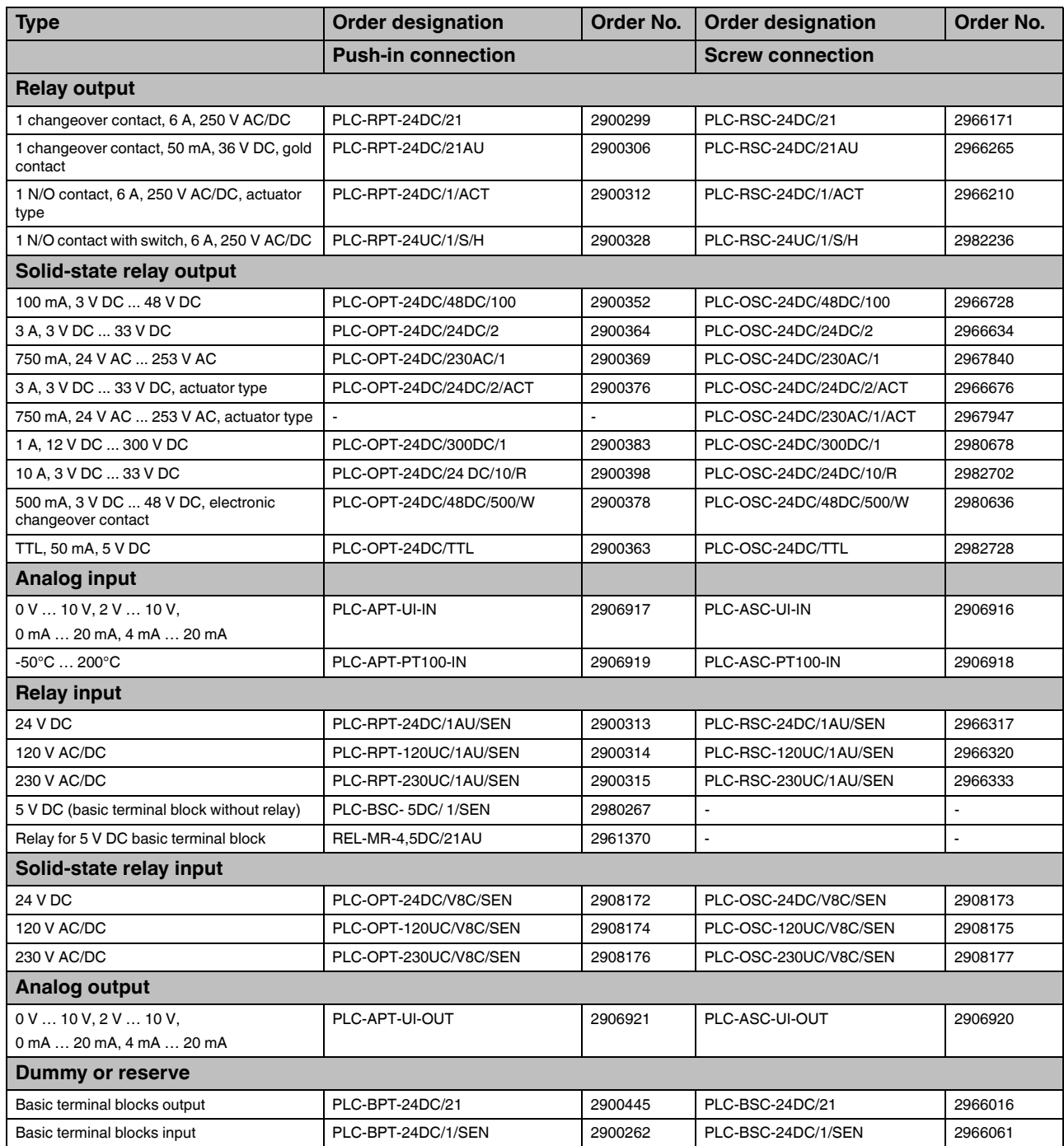

# **2.1 Hardware configuration examples**

### **2.1.1 10 inputs, 6 outputs**

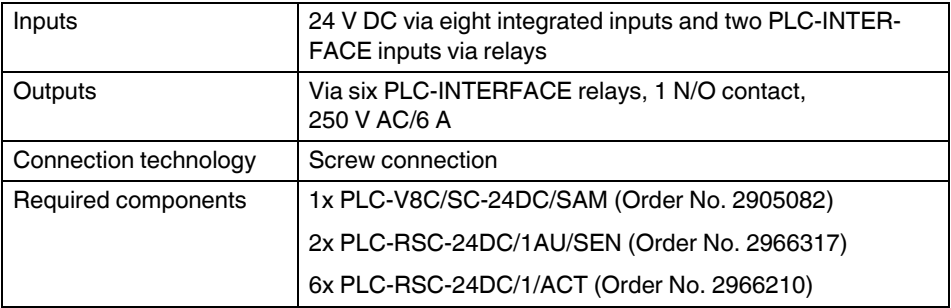

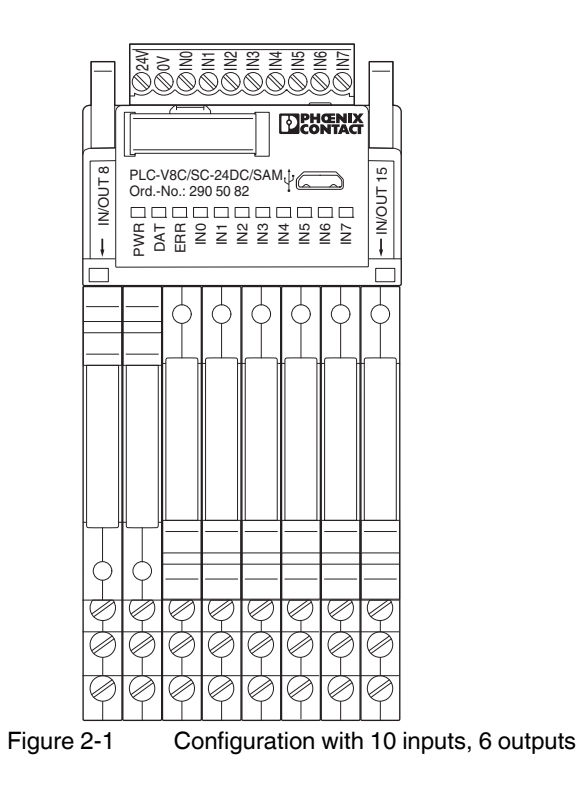

### **2.1.2 8 inputs, 8 outputs**

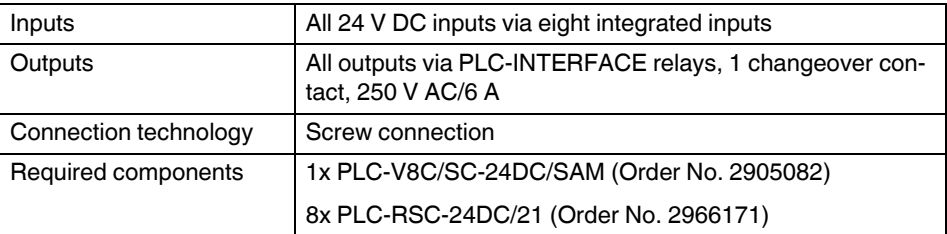

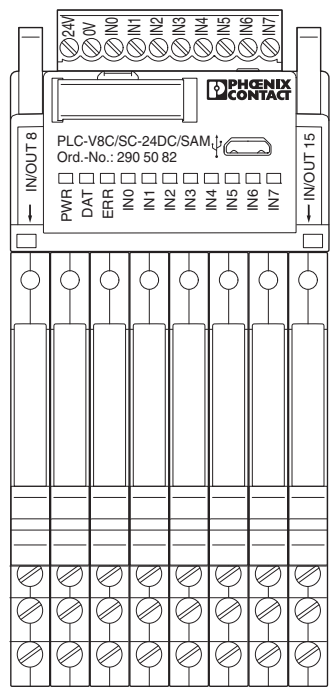

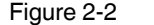

Figure 2-2 Configuration with 8 inputs, 8 outputs

### **2.1.3 20 inputs, 12 outputs**

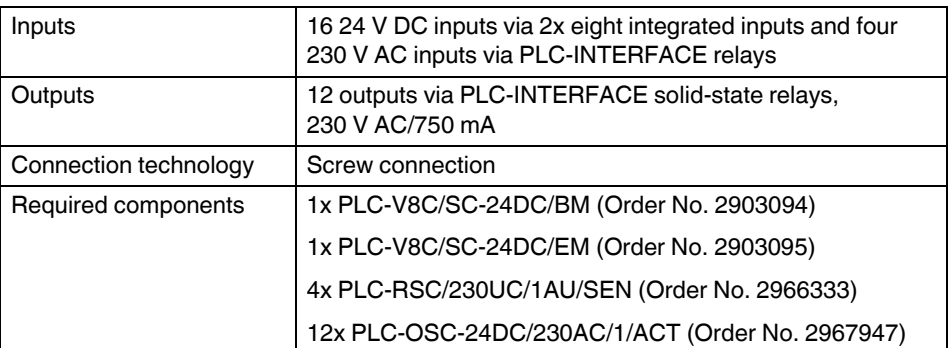

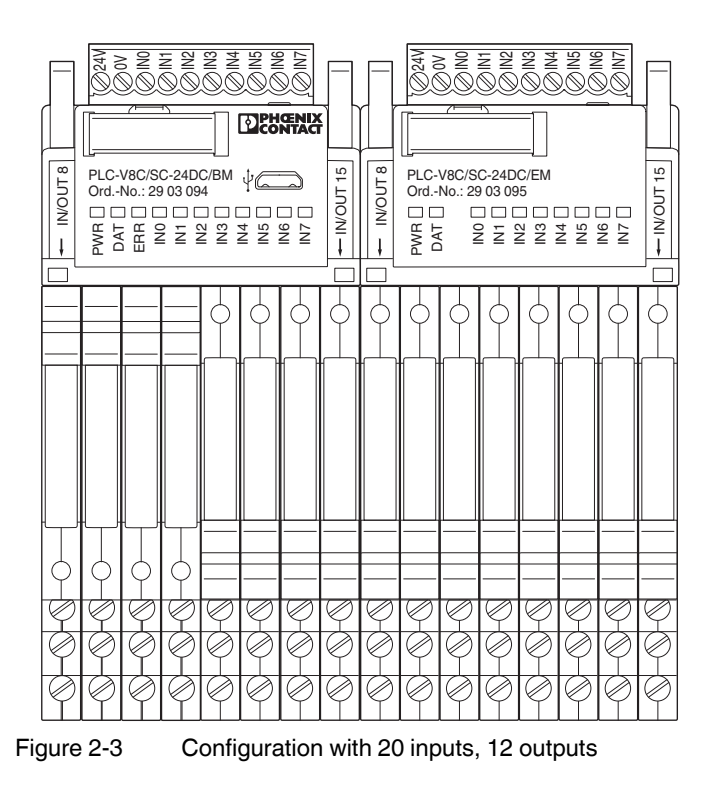

# **3 Installing PLC logic**

The logic module is supplied together with a packing slip with installation instructions. Read the complete packing slip carefully before installing the logic module.

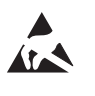

#### **NOTE: Electrostatic discharge**

The logic module contains components that can be damaged or destroyed by electrostatic discharge. When handling the logic module, observe the necessary safety precautions against electrostatic discharge (ESD) according to EN 61340-5-1 and IEC 61340-5-1.

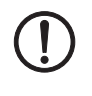

#### **NOTE: Risk of damage to equipment**

To avoid possible damage to the logic module, unpack and pack the logic module in accordance with the ESD regulations.

# **3.1 Connection and operating elements**

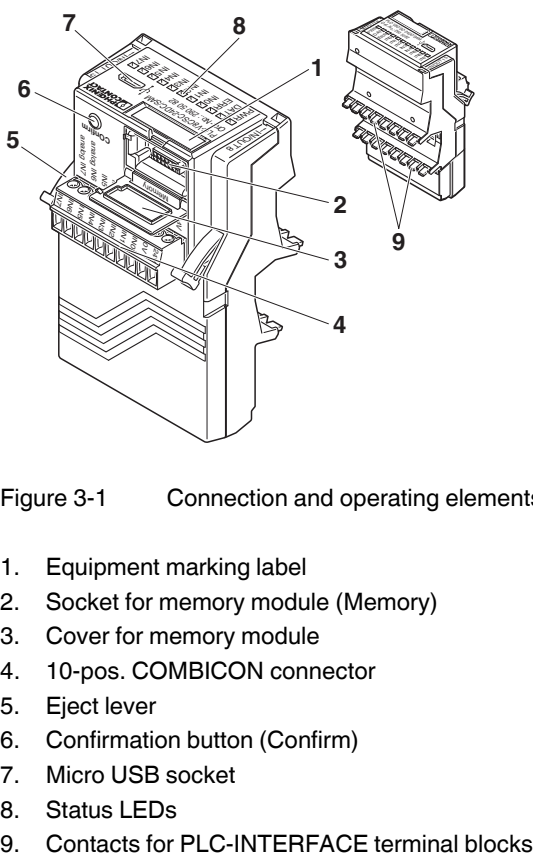

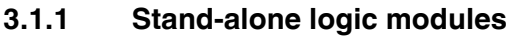

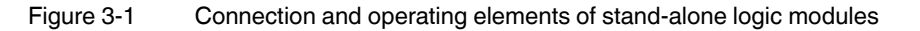

- 1. Equipment marking label
- 2. Socket for memory module (Memory)
- 3. Cover for memory module
- 4. 10-pos. COMBICON connector
- 5. Eject lever
- 6. Confirmation button (Confirm)
- 7. Micro USB socket
- 8. Status LEDs
- 

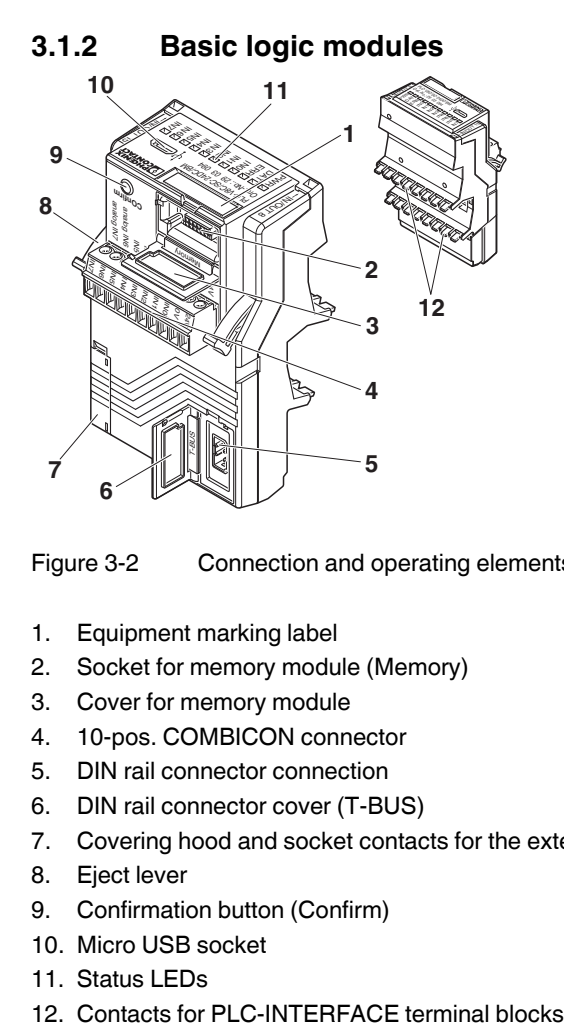

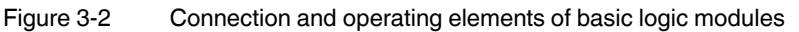

- 1. Equipment marking label
- 2. Socket for memory module (Memory)
- 3. Cover for memory module
- 4. 10-pos. COMBICON connector
- 5. DIN rail connector connection
- 6. DIN rail connector cover (T-BUS)
- 7. Covering hood and socket contacts for the extension module
- 8. Eject lever
- 9. Confirmation button (Confirm)
- 10. Micro USB socket
- 11. Status LEDs
- 

### **3.1.3 Extension logic modules**

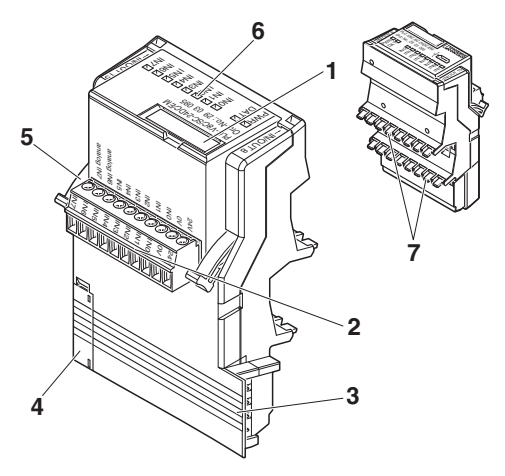

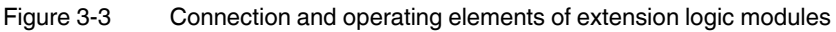

- 1. Equipment marking label
- 2. 10-pos. COMBICON connector
- 3. Knife contacts of extension modules
- 4. Covering hood and socket contacts for the extension module
- 5. Eject lever
- 6. Status LEDs
- 7. Contacts for PLC-INTERFACE terminal blocks

### **3.1.4 PLC-INTERFACE terminal blocks**

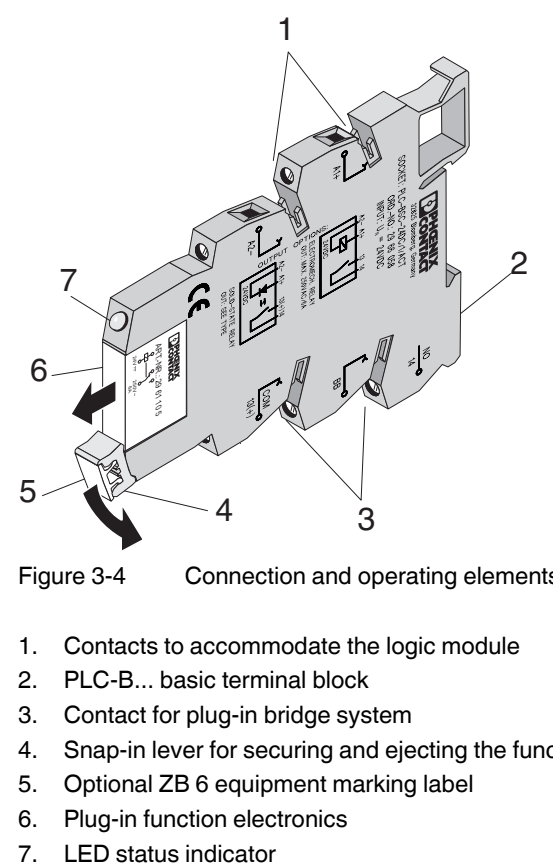

Figure 3-4 Connection and operating elements of PLC-INTERFACE terminal blocks

- 1. Contacts to accommodate the logic module
- 2. PLC-B... basic terminal block
- 3. Contact for plug-in bridge system
- 4. Snap-in lever for securing and ejecting the function electronics
- 5. Optional ZB 6 equipment marking label
- 6. Plug-in function electronics
- 

# **3.2 Diagnostics and status indicators**

The device is equipped with 11 LED status or diagnostics indicators, from which the operating state can be read.

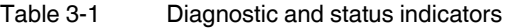

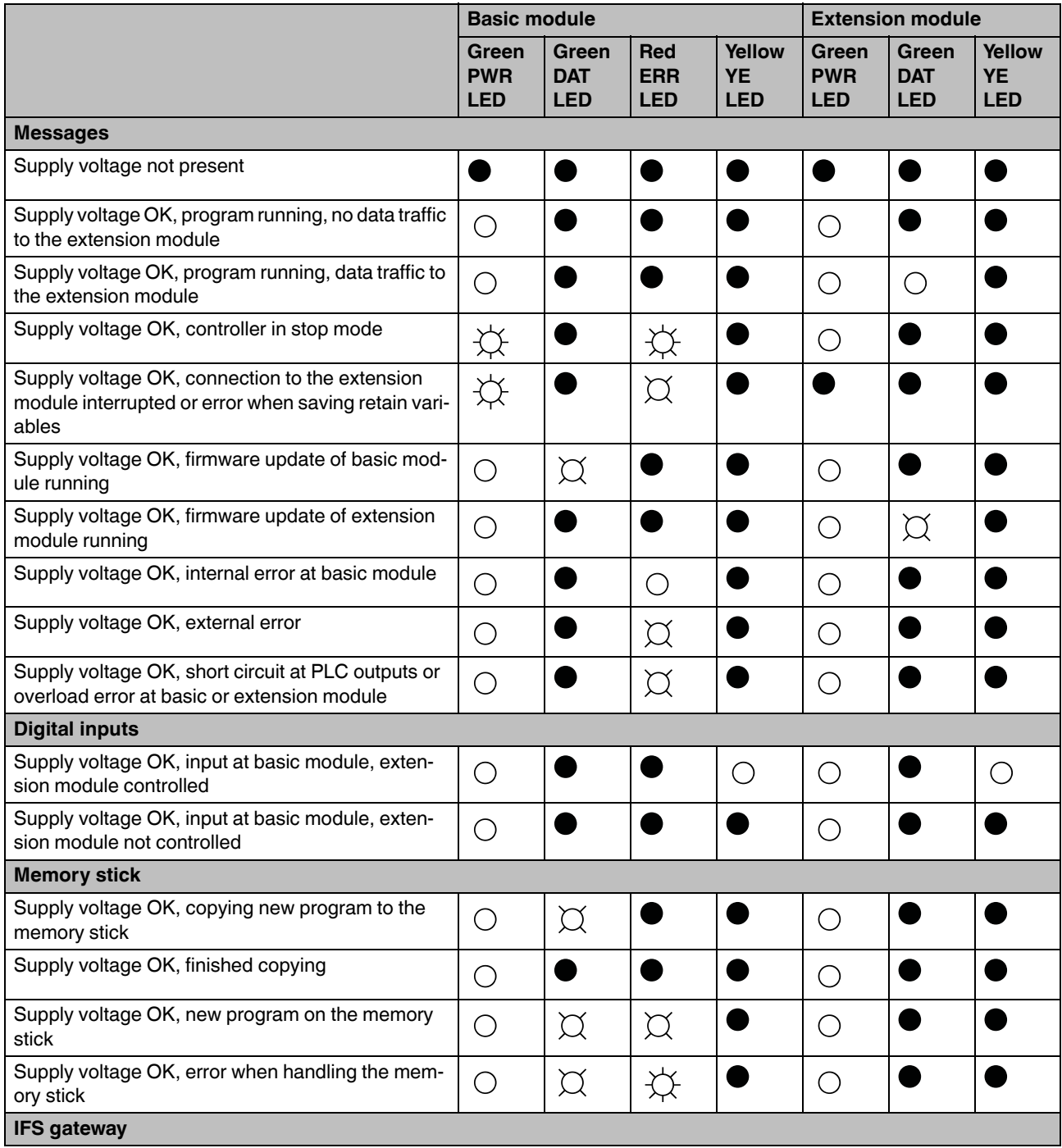

### Table 3-1 Diagnostic and status indicators [...]

|                                                                                                    | <b>Basic module</b>               |                                             |                                        |                                   | <b>Extension module</b>                       |                                   |                                   |
|----------------------------------------------------------------------------------------------------|-----------------------------------|---------------------------------------------|----------------------------------------|-----------------------------------|-----------------------------------------------|-----------------------------------|-----------------------------------|
|                                                                                                    | Green<br><b>PWR</b><br><b>LED</b> | Green<br><b>DAT</b><br><b>LED</b>           | <b>Red</b><br><b>ERR</b><br><b>LED</b> | Yellow<br><b>YE</b><br><b>LED</b> | Green<br><b>PWR</b><br><b>LED</b>             | Green<br><b>DAT</b><br><b>LED</b> | Yellow<br><b>YE</b><br><b>LED</b> |
| Supply voltage OK, data traffic to the IFS gateway                                                    | ◯                                 | $\left(\right)$                             |                                        |                                   |                                               |                                   |                                   |
| Supply voltage OK, data traffic to the IFS gateway,<br>data traffic to the extension module           | ◯                                 | $\bigcirc$                                  |                                        |                                   | $\left( \begin{array}{c} \end{array} \right)$ | (                                 |                                   |
| Supply voltage OK, no data traffic to the IFS gate-<br>way, no data traffic to the extension module   |                                   |                                             | $\textstyle\bigcirc$                   |                                   |                                               |                                   |                                   |
| Supply voltage OK, data traffic to the IFS gateway,<br>connection to the extension module interrupted | 兯                                 | $\left(\begin{array}{c} \end{array}\right)$ | $\varnothing$                          |                                   |                                               |                                   |                                   |
| Supply voltage OK, data traffic to the IFS gateway,<br>controller in stop mode                        |                                   | ◠                                           |                                        |                                   |                                               |                                   |                                   |

Table 3-2 Explanation of the symbols

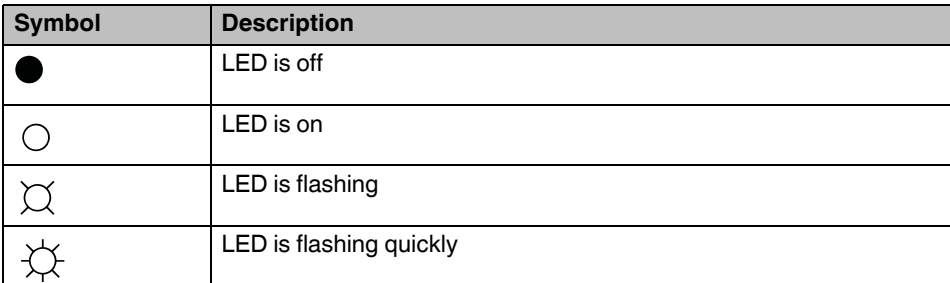